**[冯斯毅](https://zhiliao.h3c.com/User/other/0)** 2008-02-18 发表

CAMS V2版本服务器修改IP地址问题的解决方法

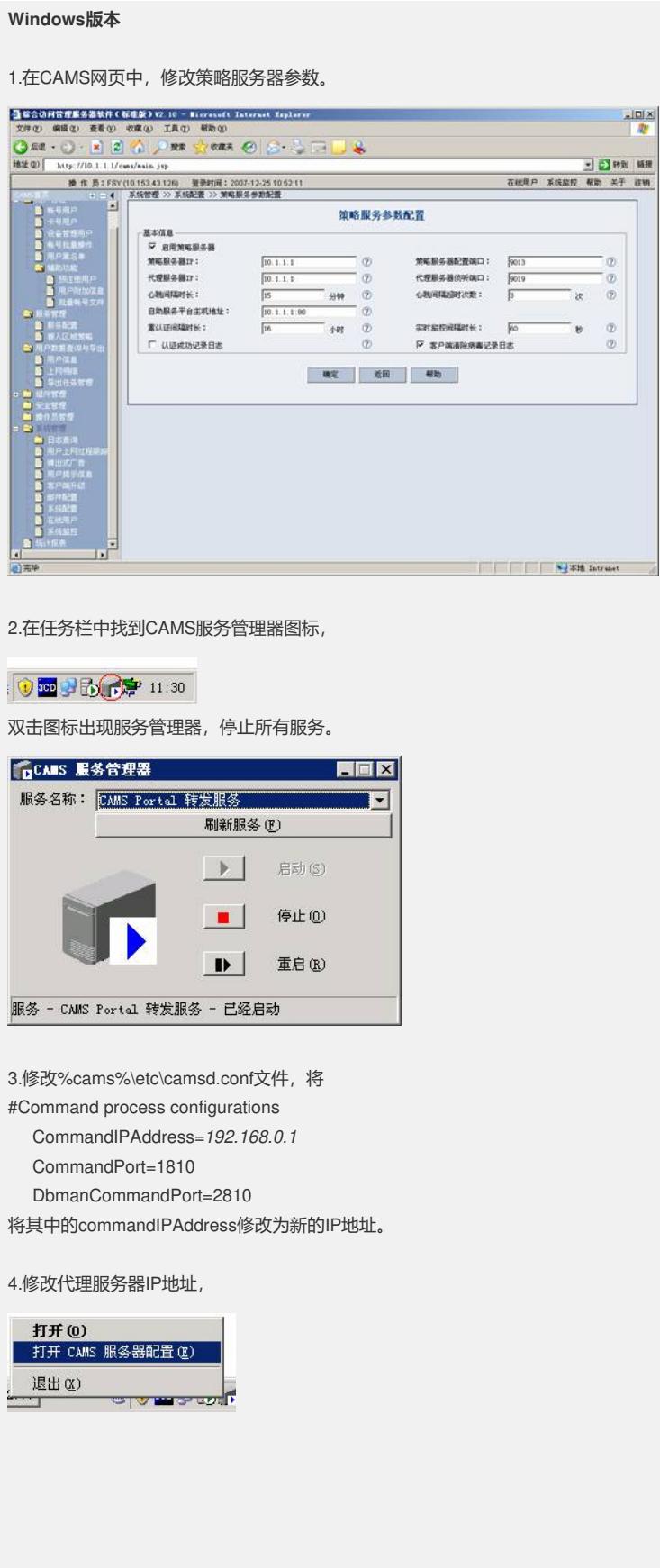

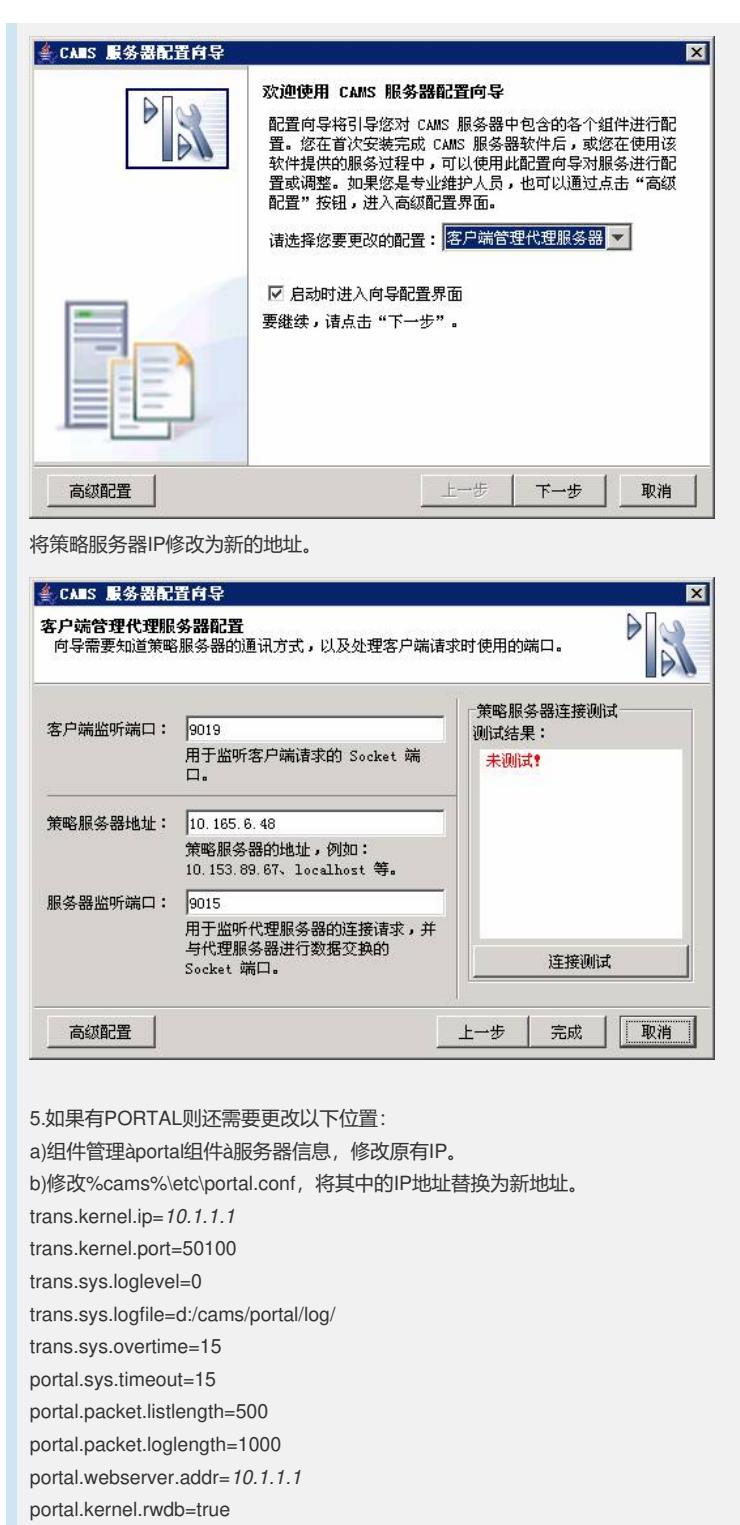

portal.web.url=*http://10.1.1.1/portal*

portal.selfweb.url=

portal.server.typeidlist=h3c\_dom,h3c\_new\_dom

portal.server.typedesclist=H3C,NEW

然后再从CAMS服务管理器中启动服务。

## **Linux版本**

。

1.登录CAMS配置台,在系统管理à系统配置à策略服务器参数配置里面,修改IP地址

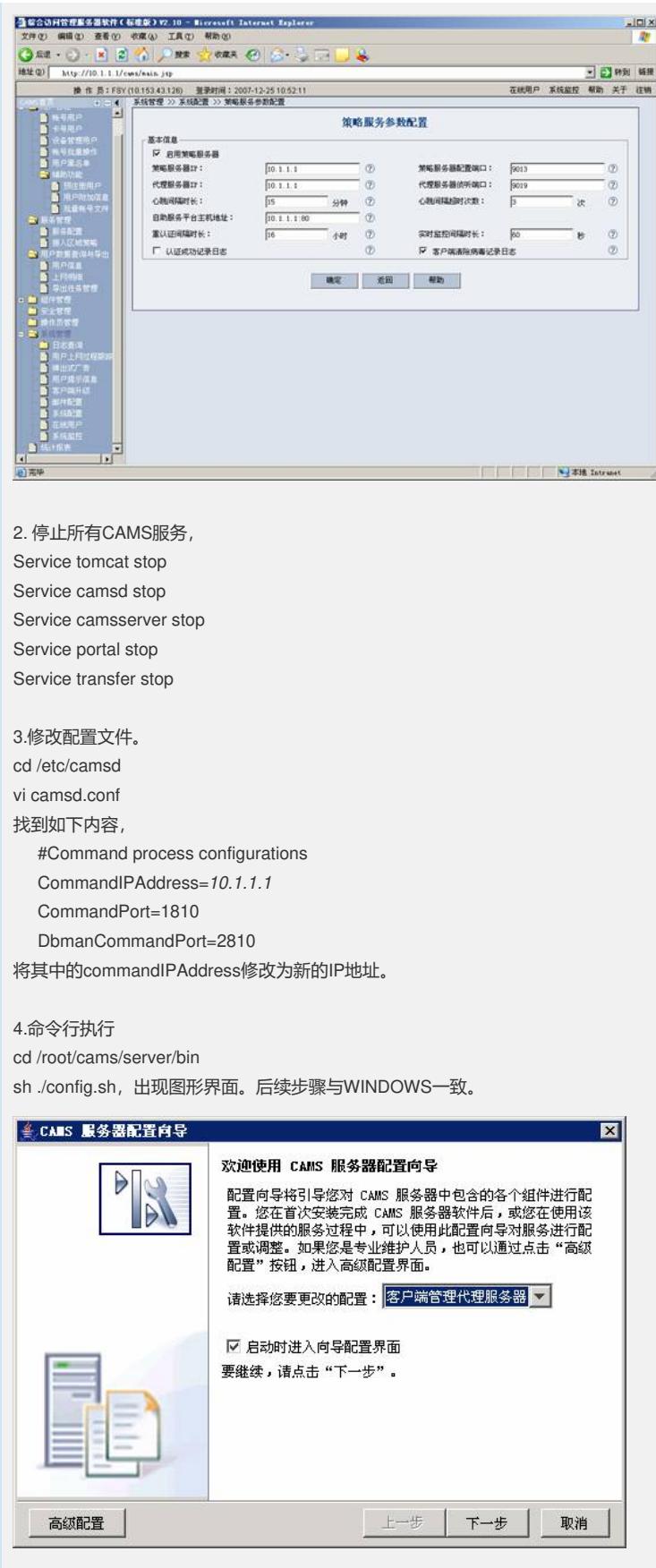

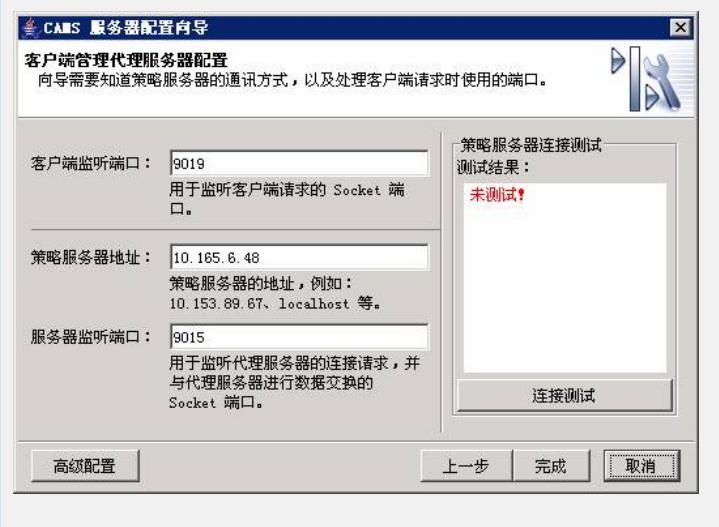

5.如果有PORTAL,则需要修改/etc/portal.conf方法,方法同windows。

6. 重启CAMS服务即可。 Service tomcat start Service camsd start Service camsserver start Service portal start Service transfer start